### Subcategories

This category has the following 27 subcategories, out of 27 total.

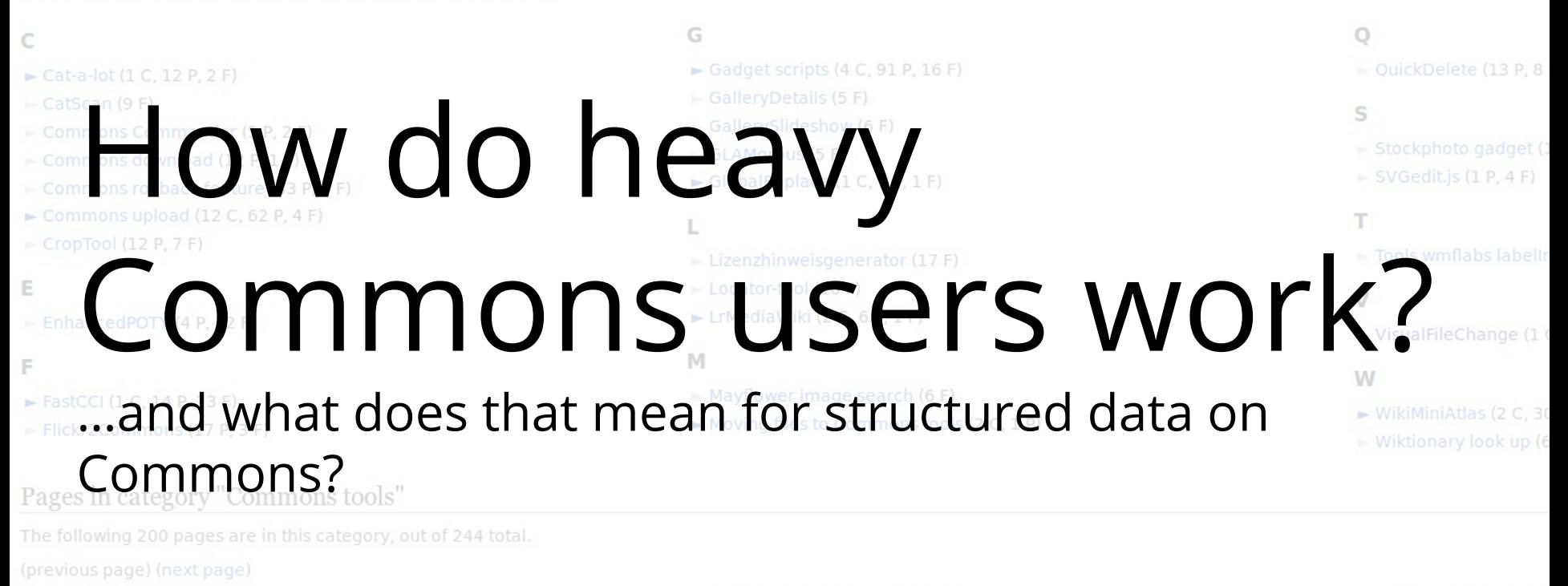

### Α

- · Commons: Abuse filter
- · Commons: Abuse filter/Automated copyvio detection
- · Commons: Abuse filter/de
- · Commons: Abuse filter/el
- · Commons: Abuse filter/en
- · Commons: Abuse filter/en
- · Commons:Flickr2Commons/el
- · Commons:Flickr2Commons/en
- · Commons:Flickr2Commons/es
- · Commons: Flickr2Commons/fr
- · Commons:Flickr2Commons/gl
- · Commons: Flickr2Commons/it
- · Commons: Flickr2Commons/ja
- 
- · Commons: MyGallery
- · Help: MyUploads
- · Help:MyUploads/cs
- · Help:MyUploads/de
- · Help:MyUploads/en
- · Help: MyUploads/fi
- · Help:MyUploads/fr
- 

## Meta

### **Purpose:**

This document shall communicate the results of our commons user research in a graspable way to PM, Com and Developers.

It should go from the general to the specific in order to be able to give shorter and longer presentations.

## **Participants:**

6 users interviewed/observed with 3 internal, 3 external

All are heavy commons contributors and maintainers. Some had a good knowledge of Wikidata.

### **Method:**

Interviews and observation. Internal participant in real live, external participants via hangouts/skype.

Thematic analysis

# Tools are everything

#### Improved navigation

- Gallerypreview: Previews categories and galleries when viewing an image, trakt
- Slideshow: d Create a slideshow of all images in a category or gallery. Idecumentation / talk]
- ZoomViewer: d Interactive zooming viewer for large images. Idecumentation (talk)
- CollapsibleTemplates: d Make navigational box and some other templates collapsible. [talk]
- Popups: popups, with revision patrolling capabilities, trakt
- FastCCI: d Discover FP/QI/VI images in and below the current category and perform deep category interse

#### Interface: Editing and uploads

 $\Box$  Add an [edit] link for the lead section of a page.

- $\bigcirc$  Change the "+comment " tab text to instead display the narrower "+".
- O Old Edittools: For the text insertion tools below the edit box, use the old, simple style (as seen here), Itali
- C UploadWizard: d Upload Wizard, Especially useful for new users, Idocumentation / talk]
- ImprovedUploadForm: <sup>d</sup> On Special:Upload, show an easier form and help. [documentation / talk]
- Hide the upload log from the watchlist, Itaki
- VIAFDataImporter: A tool to make it easy to select and import authority control data from VIAF (viaf.org) i HidePostEdit: Hide popup when saving your edits. [talk]
- C CropTool: A tool for cropping images at Wikimedia Commons. Runs at Tool Labs and uses OAuth for autho

#### Interface: Files and categories

- Mark images as Favorites and send thanks to uploaders, idocumentation
- RotateLink: d Link for requesting an image-rotation displayed on file-pages. Idecumentation / talk]
- RenameLink: d Link for requesting renaming (=moving) a file displayed in the action menu on file-pages Place categories above all other content.
- □ Place categories above content, but below image on file description pages.
- Cong Image Names in Categories: d Full filenames (which are max. 255 letters) on galleries in category p
- Global Usage Badges: Displays a red label in the corner of gallery boxes, which, when clicked loads globa
- □ Disable the image annotations. If you encountered problems with these annotations, please make sure y

#### Interface: Other

- S StockPhoto: <sup>d</sup> Add buttons to file description pages that make it easier to reuse, share and attribute images, [docu UTCLiveClock: A clock in the personal toolbar that shows the current time in UTC, and provides a purge link.
- □ LocalLiveClock: A clock in the personal toolbar that shows the current time of the user's computer, and provides a
- □ Tabify Vector Skin: Remove the Vector skin dropdown menu ( ), moving each menu item to an individual tab. [tal
- Search results in new tab: Make the search result (list) open in a new tab by pressing ctrl (PC) or \* command (f
- O Change the difference view highlighting to green and blue colors (instead of the standard, shown in this screensh
- diffoldStyle: Display diffs with the classic vellow/green color scheme. Itaki
- Pretty log: Give the lists on Special:Log the same layout as on the Special:Search result pages. If the log shown co
- $\Box$  ExtraTabs2: Adds tabs with links to external tools and related Special pages. [documentation / talk]
- Allow for regex-based filtering of Special:Log. While this originally was intended for areas such as Special:Log/right
- □ Allow /16,/24-/32 CIDR ranges on Special:Contributions forms (uses API), as well as wildcard Prefix searches, e.g.: GalleryFilterExtension: Creates a select to filter image galleries, including categories containing images, by file-ext
- Watchlist Notice: <sup>d</sup> Enhance the watchlist message. (documentation / example / talk)
- □ historyNumbered: Show the history and all specials pages (like contributions) as a numbered list.
- □ Threaded Discussions: Adds subtle colored threading to show reply levels in discussions on talk pages.
- □ Typographyrefresh (Opt-out): Overriding the typography refresh.
- MarkAdmins: Mark users with additional rights. [talk]
- Wdsearch: When searching on Commons, also include search results from Wikidata.
- Advanced search: Improve advanced search by adding options suitable for commons, (example / talk)

#### **Tools for categories**

C Cat-a-lot: A tool that helps with moving multiple files between categories or adding categories to search results. <sup>5</sup> HotCat: <sup>d</sup> Easily add / remove / change a category on a page, with name suggestions. (documentation / example / tall GLAMorous: On category pages add a "file usage" link to the toolbox. linking to the GLAMorous file usage analy Add a link to category pages to search for the category name with the option "-incategory". This excludes files Sum-it-up: On Category pages, adds a link in the Bolbox to the Sum-it-up tools', which allows easy adding of d CatScan V3.0: Adds a link to the updated Catscan toola, Allows to combine several categories and exclude resu dimensions name of uploader, file type, SHA1, etc. (rak)

#### Geocoding tools

Geocoding tools: Adds three geocoding links to the toolbox: recent changes, daily error log, and search. Itak! Generating To Day Add a tab to the category linking to the tool allowing to view images that are not generated. WikiMiniAtlas: <sup>d</sup> A popup click and drag world map. See WikiMiniAtlas for more information, [documentation / talk]

#### Language support

- BiDiEditing: Directional editing control script. [tak]
- Shortlink: Removes long UTF-8 encoded titles from "nermanent link" URIs trapt
- EoMagicalConversion: Adds the Esperanto magical conversion to the editor. [talk] MyLangNotify: Emphasizes your language description, or asks you to add one if it is missing. [tak]
- C Language select: <sup>d</sup> Collapse foreign languages on multilingual pages (i.e. pages using {{nld}} or {{en}} or sin

#### **Tools for subprojects**

Deferred display of images tagged with {{nsfw}} on COM:FPC. (experimental) QInominator: Easily nominate images to be candidates for Quality Image status. (documentation / talk)

#### Tools for authorized users

PermissionOTRS: Automatically add {{PermissionOTRS}} or {{OTRS received}} to a media file. Itaki RTRC: Enables you to monitor the recent changes of a wiki in real-time, with features such as Timeframing, Filte / example / talk]

### Commons: Upload tools

From Wikimedia Commons, the free media repo

**Other languages:** <u>बांश्लो क</u>

There are several ways to upload media to \

#### **Contents [hide]**

- 1 Standalone desktop applications 1.1 Commonist
	- 1.2 VicuñaUploader
	- 1.3 ComeOn!
	- 1.4 Pattypan
- 2 Image software extensions
	- 2.1 KIPI uploader
	- 2.2 LrMediaWiki
- 3 Smartphone applications
	- 3.1 Upload to Commons with Android
	- 3.2 Upload to Commons with iOS

#### Maintenance tools

# Sort-of-structured-data via templates and categories

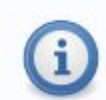

Pages are placed in this category by adding the template

{{Uncategorized}} to them. Please do not add this category manually.

Maintenance: Search for misplaced files using PetScan (will not work on categories shared by

many templates).

## **Subcategories**

This category has the following 66 subcategories, out of 66 total.

- $\blacktriangleright$  Bicycles by brand (202 C)
- $\triangleright$  Bicycles by color (12 C)
- $\blacktriangleright$  Bicycles by condition (8 C)
- Bicycle cou
- $\blacktriangleright$  Cycle chic (
- $\triangleright$  Cycling art,
- development
- $\sim$  Cycling infr

# Finding images

Via Categories

## Category Page

## Category: Birds of Alcatraz Island

From Wikimedia Commons, the free media repository

### Media in category "Birds of Alcatraz Island"

The following 24 files are in this category, out of 24 total.

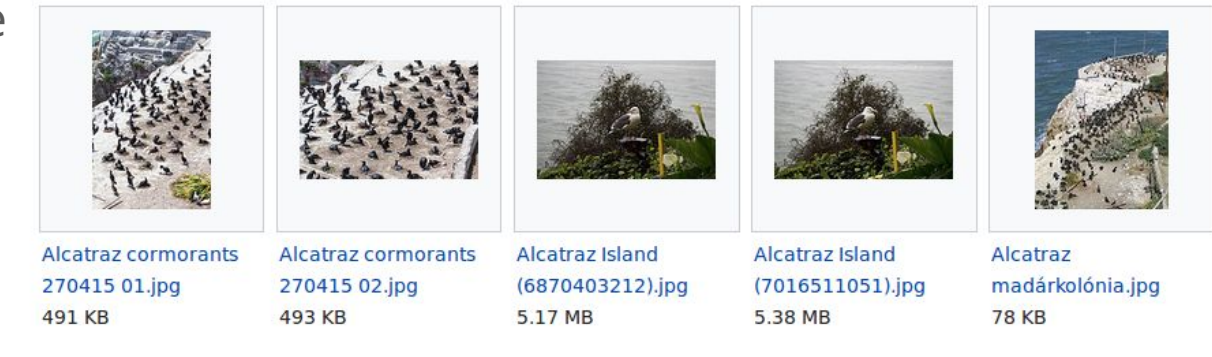

## On the file

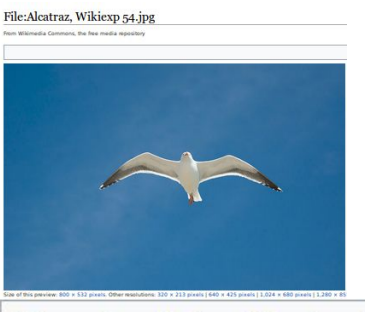

Categories: Birds of Alcatraz Island | Larus occidentalis in flight | Birds of California in flight

# **Finding images**

Categories, Galleries and the Article Trick

- Andertsprozess (Bethebswirtschaft)
	- Arbeitswissenschaft

Weblinks [ Bearbeiten | Quelltext bearbeiten ]

W Wiktionary: Ergonomie - Bedeutungserklärungen, Worthe

္လဲ Commons: Ergonomie - Sammlung von Bildern, Videos un

- 1857: Titelblatt des ersten Aufsatzes über Ergonomier
- . Informationen des Lebrstubls für Froopomie der Technische

# Finding the right metadata to add

Look at similar images, reuse their information

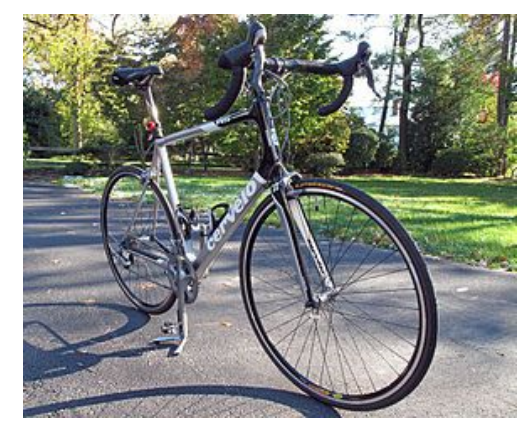

### A bicycle – but how to be more specific?

By Ukexpat under CC BY SA 3.0 unp. https://commons.wikimedia.org/wiki/File:2010\_Cervelo\_RS  $05$ .jpg

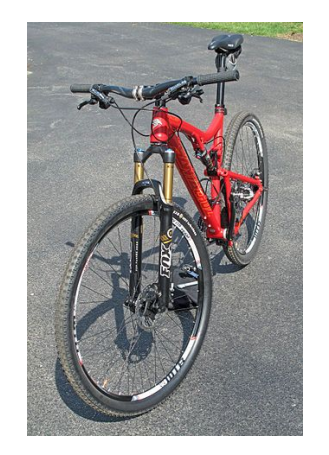

Open this and see: "[Bicycles facing right"](https://commons.wikimedia.org/wiki/Category:Bicycles_facing_right), "[Front views of bicycles](https://commons.wikimedia.org/wiki/Category:Front_views_of_bicycles)", "[Red bicycles"](https://commons.wikimedia.org/wiki/Category:Red_bicycles)

By Ukexpat under CC BY SA 3.0 unp. https://commons.wikimedia.org/wiki/File:Santa\_Cruz\_2013 Tallboy Al\_02.jpg

### And/Or click through the many subcategories of "Bicycle"

### Subcategories

This category has the following 66 subcategories, out of 66 total.

- $\blacktriangleright$  Bicycles by brand (202 C)  $\triangleright$  Bicycles by color (12 C)
- Ricycles by condition  $(8, 6)$
- $\blacktriangleright$  Bicycle cou
- Cycle chic (
- Cycling art,
- development
- $Cvclina infr$

# Edits are bulk edits: Upload tools

uploaded images and their needed metadata are often similar to each other and/or to existing images. Thus, metadata should be easy to "reuse"

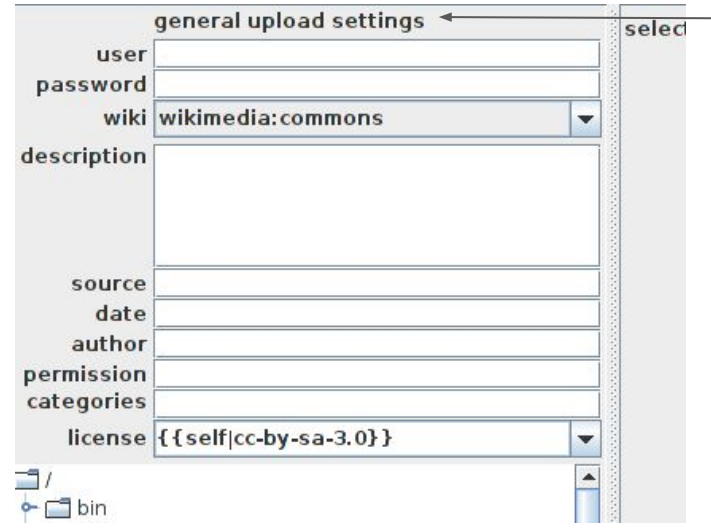

In the Java-based "commonist" upload tool are "general settings", where metadata can be defined to be applied to all images uploaded.

# Edits are bulk edits

### Visual File Change:

**BATCH** REPOR

**IS AD Cost** 

Not<br>3 fi

act

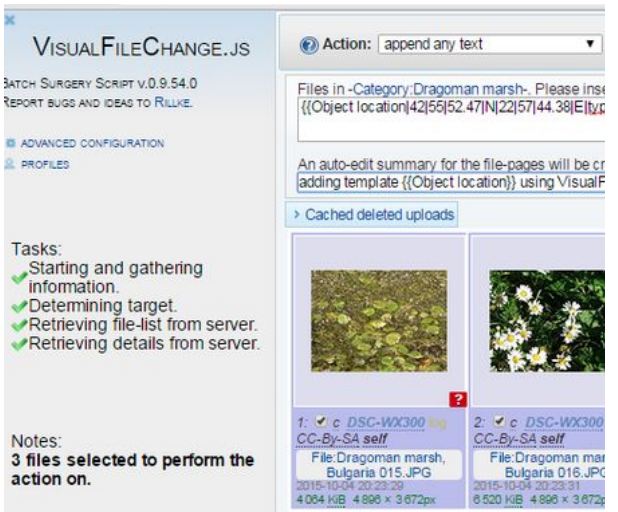

### By Spiritia under CC BY-SA 4.0:

https://commons.wikimedia.org/wiki/File:VisualFileChange-4-insert-text -and-auto-edit-summary.png

### $L \cap L \cap L$

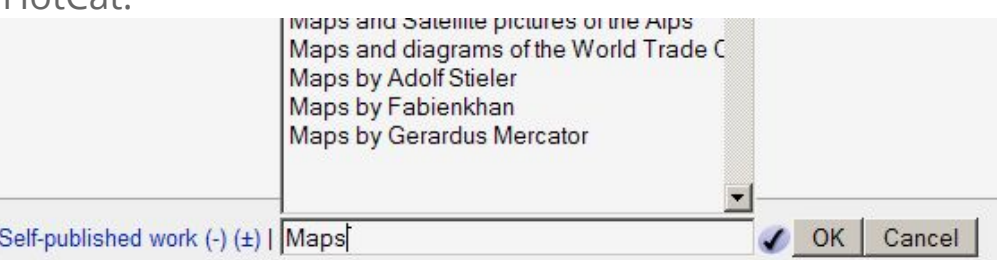

By Siebrand under CC BY SA 3.0 unp.<https://commons.wikimedia.org/wiki/File:HotCat.png> (Cropped by Jan Dittrich)

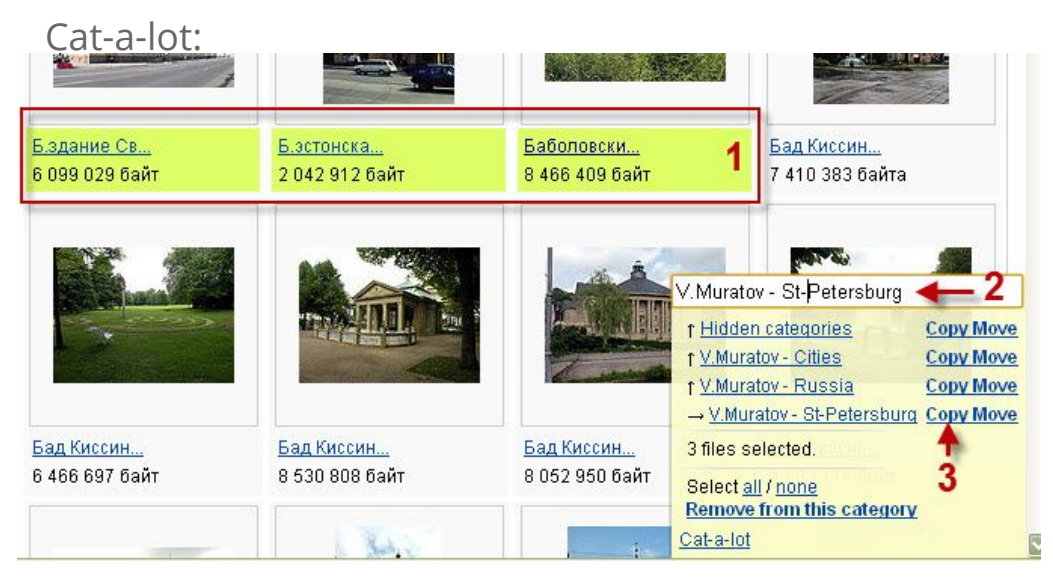

By Kaganer under CC BY SA 3.0 unp. https://commons.wikimedia.org/wiki/File:Cat-a-lot example (ru).jpg

# Edits are bulk edits

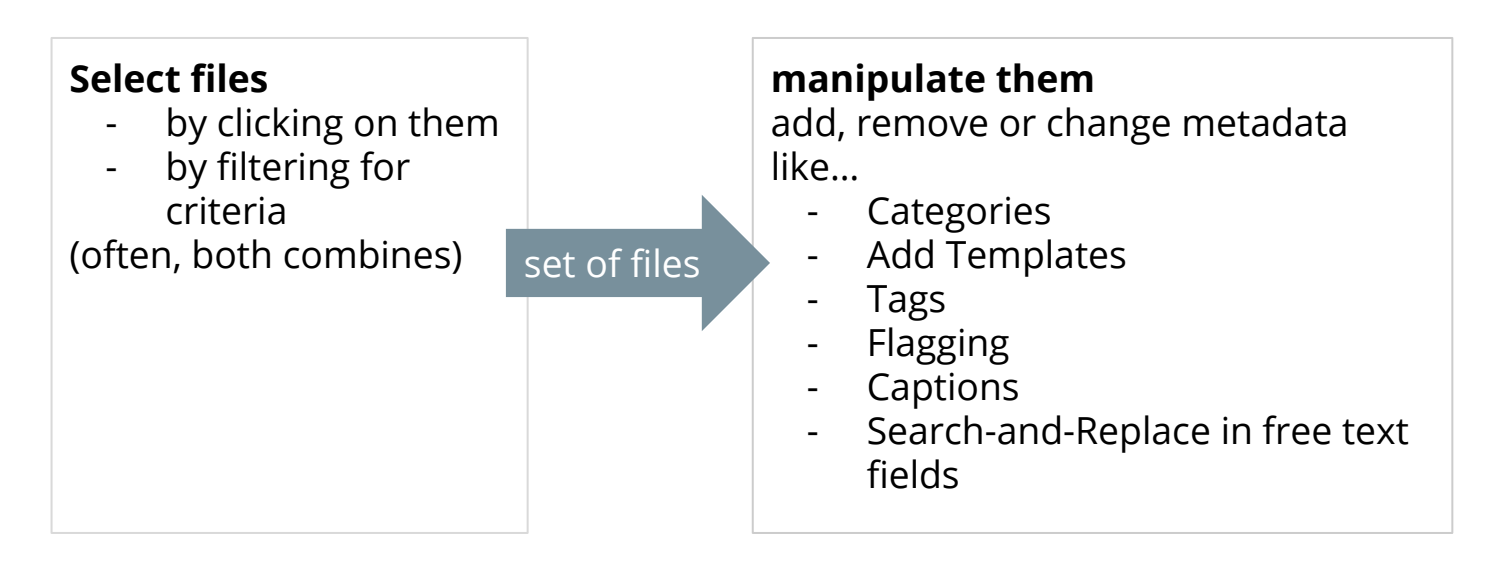

…just like in other [media asset tools](https://www.flickr.com/photos/digikam/28395669886/) (All these photos have my sister on them, add her tag) or in [data manipulation and cleaning](http://genomicsclass.github.io/book/pages/dplyr_tutorial.html) (Of this variable, select all values below 0 and convert them to undefined)

# Maintainance Categories as TODOs (and signifiers of problems)

Files are placed in this category by adding the template {{cc-by-

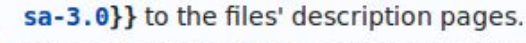

Please do not add this category manually.

Maintenance: Search for misplaced files using PetScan (will not work on categories

shared by many templates).

← Maintainance categories are often added by templates

Hidden categories: Expat/MIT License | CC-BY-SA-4.0 | Self-published work ← "Hidden Categories" are for maintainers

> This category has become too crowded. It should list very few images directly. Files should be moved to subcategories where appropriate. New subcategories can be created. Some files need to be moved elsewhere. Search for more categories: fulltext, Main Page, topics, meta categories. Please remove or replace this tag afterwards.

← How-to/ToDo for this category (Metadatametadata!)

# Remember this:

- Categories and templates are the current way to structure commons
- Tools and Gadgets are essential for maintenance and users love those tools
- Metadata is often the same for many images. Copying the data increases efficiency, not being able to do that results in cumbersome work
- Finding images does not work well and needs to be done via Wikipedia ("articletrick"), traversing through category trees, or the search function